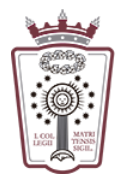

## Cambiar Clave de correo

Puede haber 2 situaciones para cambiar la clave de correo:

A) No conoces la clave actual

Hay que solicitar una nueva clave al ICAM

Puedes solicitar una clave nueva:

a. Con firma electrónica

Accediendo al área reservada con firma electrónica en Colegiados/as hay un enlace "Solicitar nueva contraseña de email @icam.es"

b. Sin firma electrónica

Enviar un correo a soporte.icam@icam.madrid con su número de colegiado, un teléfono móvil y una copia de su dni (aunque sólo sea una cara) para verificar su identidad

- B) Conoces la clave actual
	- Tiene que ha acceder a la Web de correo del ICAM <https://www.icam.es/solicitudCorreo/accesoCorreo.jsp>
	- Pulsar en el Icono de configuración, el último icono del menú de la parte izquierda

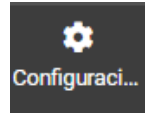

En el menú que aparece hay que seleccionar Contraseña

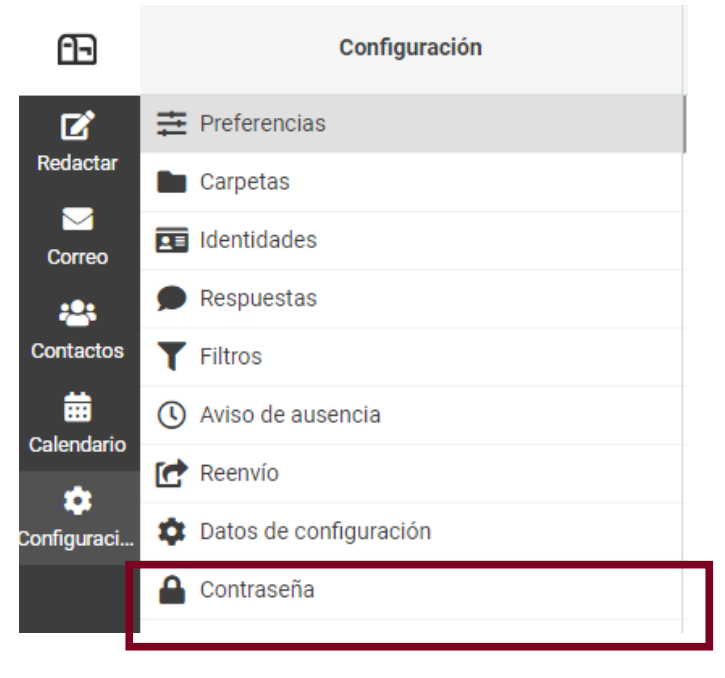

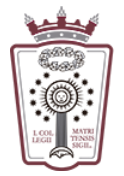

ILUSTRE COLEGIO DE LA ABOGACÍA  $\rm DE~MADRID$ 

> • Ahora ya podemos actualizar la contraseña con una nueva rellenando los campos del formulario:

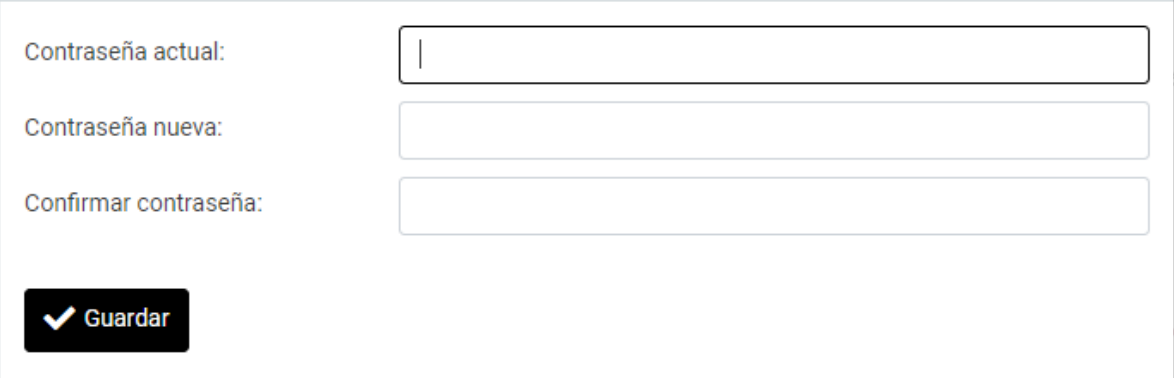

• Una vez confirmada la nueva contraseña, sólo hay que pulsar en Guardar, en la parte inferior

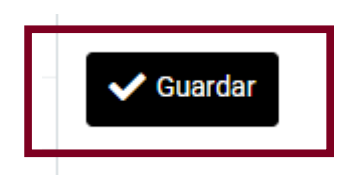